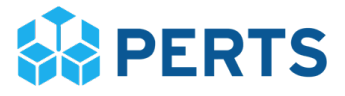

## Quick Implementation Checklist

Here is the short and sweet version of the tasks your college needs to complete in order to implement the program on your campus. For a detailed summary, please see the Program Information Packet.

Before registration

- ❏ Meet with your colleagues to make important decisions about how to implement Growth Mindset for College Students on your campus.
- ❏ Create a user account on [perts.net/college-mindset](https://www.perts.net/college-mindset)

## Register and setup your college on Dashboard

- ❏ Step 1: Register college
	- ❏ 1.1 Find your organization on our database.
	- ❏ 1.2: Invite colleagues to Dashboard.
	- ❏ 1.3: Confirm your organization liaison status on Dashboard. \*If you will not be liaison, you must invite the liaison to the Dashboard in step 1.1 above.

## ❏ Step 2: Prepare for student participation

- ❏ 2.1: Read and Agree to Terms of Use.
- ❏ 2.2: Review the Program Information Packet.
- ❏ 2.3: Choose an Administration Method. Will student participation be independent or supervised?
- ❏ 2.4: Choose an Administration Context. Will student participation be during an orientation, first-year course, developmental course, or another context?
- ❏ 2.5: Choose Sign-in Portal. Will student participation be on a Custom Portal (created by your IT team) or a Generic Portal?
- ❏ 2.6: Reserve Resources. Will student participation require additional materials (i.e. computers) or scheduled time in a classroom or lab?
- ❏ 2.7: Orient Facilitators, the individuals who will be administering the program to students.
- ❏ 2.8: Decide on Expected Participation. How many students will be taking part in the program?
- ❏ 2.9: Decide on Expected Launch Date. When will you be inviting students to participate in the program?
- ❏ 2.10: Disclose Other Growth Mindset Efforts at your College.
- ❏ 2.11: Share How You Learned about this Program.
- ❏ Step 3: Take the Quiz. Test your knowledge of the appropriate administration protocol.
- ❏ Step 4: Launch and monitor student participation
	- ❏ 4.1: Monitor Module. Open and track student participation.
	- ❏ 4.2: After student participation, read and share your Final Report.